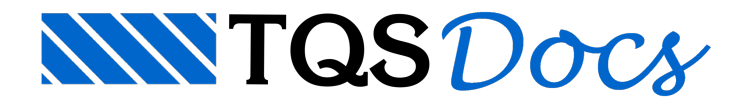

## Estribos no Gabarito da Viga

## Representação de Estribos no Gabarito da Viga

De modo a facilitar o entendimento dos desenhos de viga na obra, foi criado um critério que permite desenhar a representação dos estribos dentro do gabarito daviga.

A seguir, um exemplo de como a viga poderá ser representada:

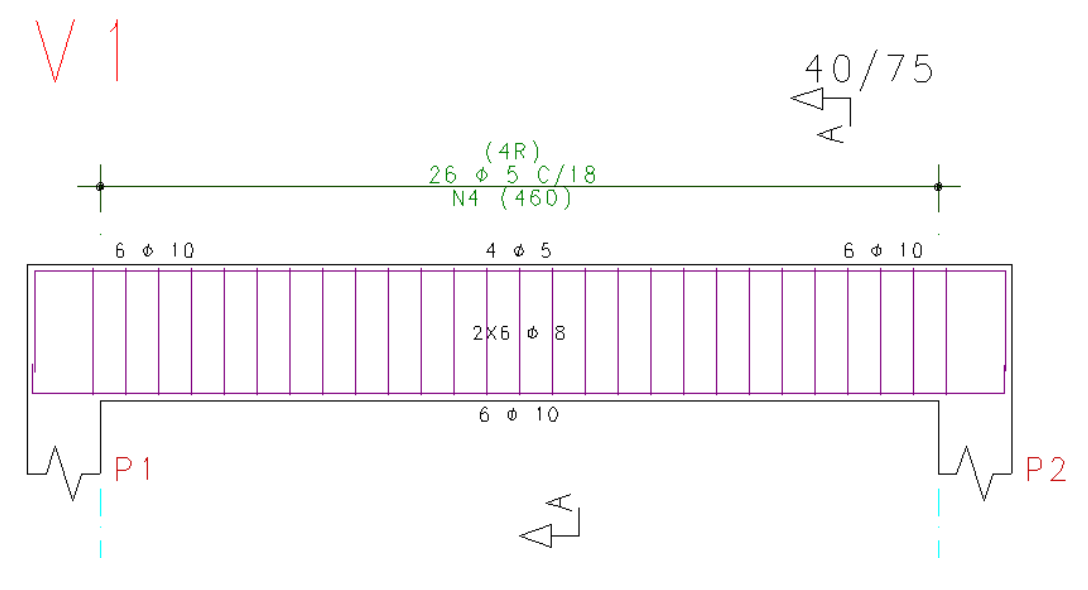

## Critérios de Projeto

Os critérios de projeto que controlam este detalhamento são encontrados dentro do subsistema"Vigas" de cada edifício.

Para juntar as duas armaduras, no Gerenciador Estrutural, execute:

"CAD/Vigas" – "Critérios" – "Desenho" – "Desenhar estribos no gabarito";

Altere o critério para "Sim".

Um critério adicionai controla o modo como o desenho é feito em vigas com armadura lateral:

Vigas com armadura lateral.

## Vigas com armadura lateral

O usuário deve definir se o desenho dos estribos no gabarito seráfeito juntamente com o desenho daarmadura lateral, ou ainda se uma delas não será apresentada.

Para alterar o modo como os estribos serão apresentados no gabarito, execute:

"CAD/Vigas" – "Critérios" – "Desenho" – "Desenhar estribos no gabarito";

Selecione uma das opções abaixo para o critério "Vigas com armadura lateral".

Desenhar estribos e armadura lateral:

Desenhar somente estribos;

A seguir são apresentados três exemplos que mostram como este critério funciona em uma viga com armadura lateral:

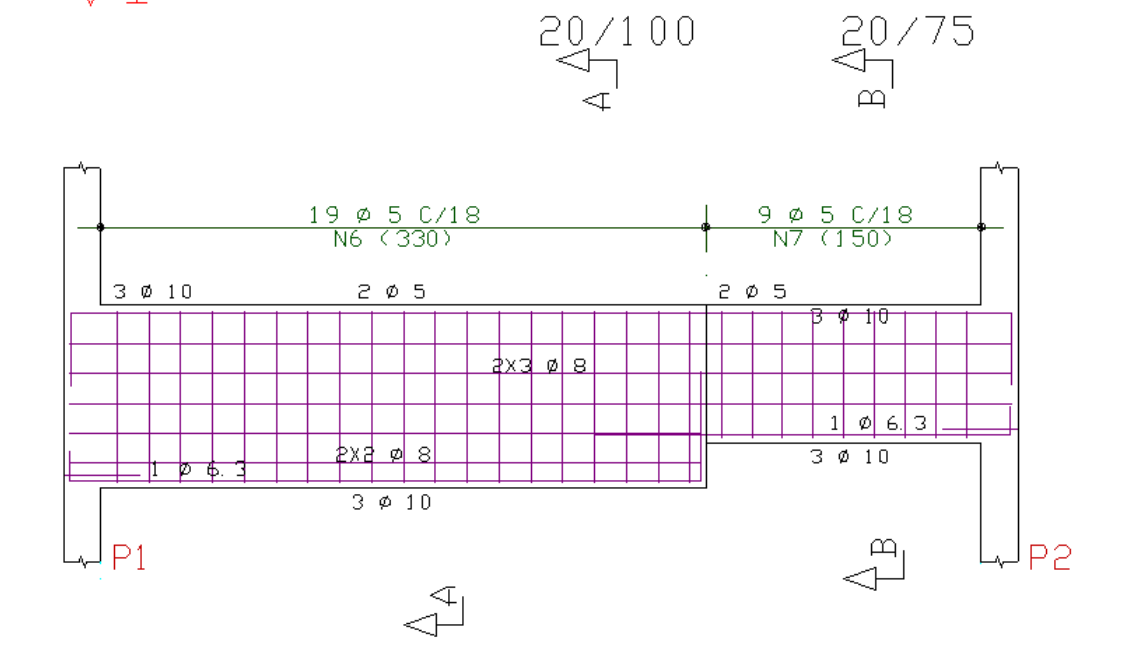